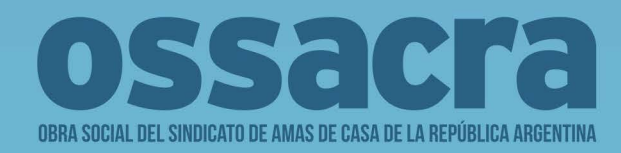

# Prestadores

Normas Operativas de Atención, Normas de Facturación e Instructivo de Validador Online

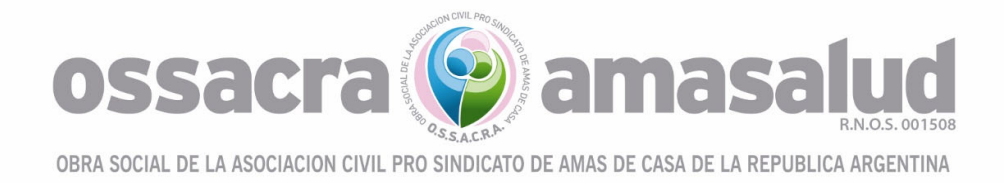

# NORMAS OPERATIVAS DE ATENCIÓN

# CONSULTAS

Se emite la orden desde nuestro validador ONLINE (www.ossacra.org.ar / Gestiones Online / Prestadores) ingresando con usuario y contraseña (ver instructivo Validador Online).

*El sistema arrojará el recibo oficial de Coseguro OSSACRA que abonará al momento de la consulta el/la Afiliada, debiendo entregarse el tramo 1 al afiliado, el 2 deberá adjuntar a la liquidación del periodo correspondiente descontando el valor del mismo; y la orden autorizada (si correspondiere) por duplicado que deberá acompañar al recibo en la liquidación. (VER ANEXO)*

PRÁCTICAS DE BAJA COMPLEJIDAD

Las mismas deberán ser prescriptas por el profesional en un R/P debiendo constar todos los datos del afiliado y diagnóstico en forma clara.

Se emite la orden desde nuestro validador ONLINE ingresando con usuario y contraseña (ver instructivo Validador Online).

*El sistema arrojará el recibo oficial de Coseguro OSSACRA que abonará al momento de la consulta el/la Afiliada, debiendo entregarse el tramo 1 al afiliado, el 2 deberá adjuntar a la liquidación del periodo correspondiente descontando el valor del mismo; y la orden autorizada (si correspondiere) por duplicado que deberá acompañar al recibo en la liquidación. (VER ANEXO)*

# PRÁCTICAS DE MEDIA Y ALTA COMPLEJIDAD

El afiliado puede presentar R/P y Orden Autorizada tramitada previamente.

O EL PRESTADOR PUEDE gestionar la autorización con 48 hs. de anticipación a la realización de la práctica, desde nuestro validador ONLINE ingresando con usuario y contraseña (ver instructivo Validador Online).

*El sistema arrojará el recibo oficial de Coseguro OSSACRA que abonará al momento de la consulta el/la Afiliada, debiendo entregarse el tramo 1 al afiliado, el 2 deberá adjuntar a la liquidación del periodo correspondiente descontando el valor del mismo; y la orden autorizada (si correspondiere) por duplicado que deberá acompañar al recibo en la liquidación. (VER ANEXO)*

# INTERNACIONES CLÍNICAS Y QUIRÚRGICAS

Las mismas deberán solicitarse a través de Nuestro Validador ONLINE ingresando con usuario y contraseña.

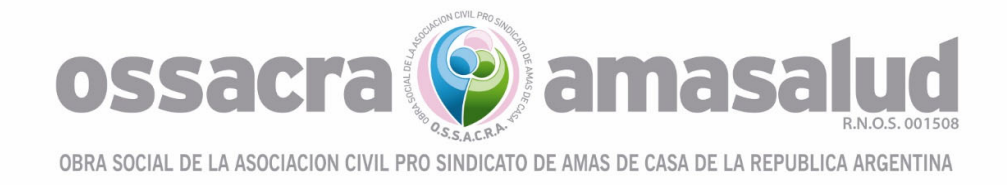

En el caso de *Internaciones de URGENCIAS*, deberán solicitarse dentro de las 48hs. inmediatas posteriores a la misma a través de nuestro validador ONLINE.

En el caso de *Internaciones PROGRAMADAS* deberán solicitarse al menos con 10 días hábiles anteriores a través de nuestro validador ONLINE.

*Las cirugías que requieran materiales o prótesis, será el afiliado que deberá solicitar la provisión a través de la Delegación de OSSACRA 10 días hábiles anterior a la misma.*

*PRORROGA: Se tramita la autorización de la misma a través de nuestro validador.*

Dentro de las 72hs. subsiguientes a la solicitud se verá reflejada en el estado la Orden APROBADA o RECHAZADA.

AL MOMENTO DE REALIZAR EL ALTA MÉDICA DEBERÁ INGRESAR A LA ORDEN Y REFLEJAR LA FECHA Y EL MOTIVO DE LA MISMA.

Las prácticas quirúrgicas deberán solicitarse mediante el validador ONLINE

# **• PRESTACIONES EXCLUIDAS**

*Quedan excluías todas las prestaciones que no se encuentren con cobertura en el PMOE y sus anexos Resoluciones: 201/02‐310/04.‐* 

En todos los casos el AFILIADO debe presentar la CREDENCIAL de OSSACRA

MODELO DE CREDENCIAL VIRTUAL

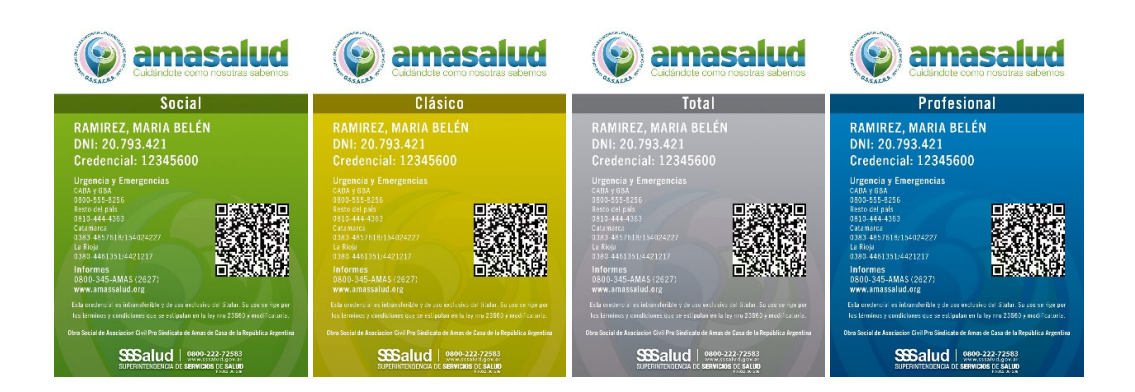

# SOPORTE/RECLAMO VALIDADOR WEB:

*Atención Personalizada por Whatsapp* +54 9 11 3782 8962 ó llamando al 0800‐345‐1566

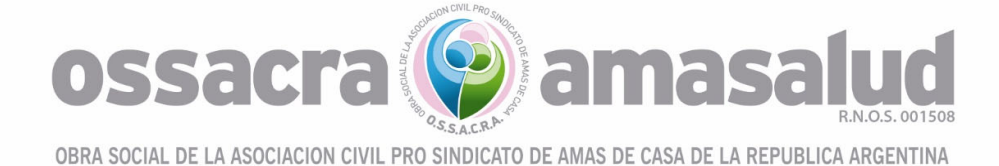

# • ANEXO

#### *MODELO COSEGURO*

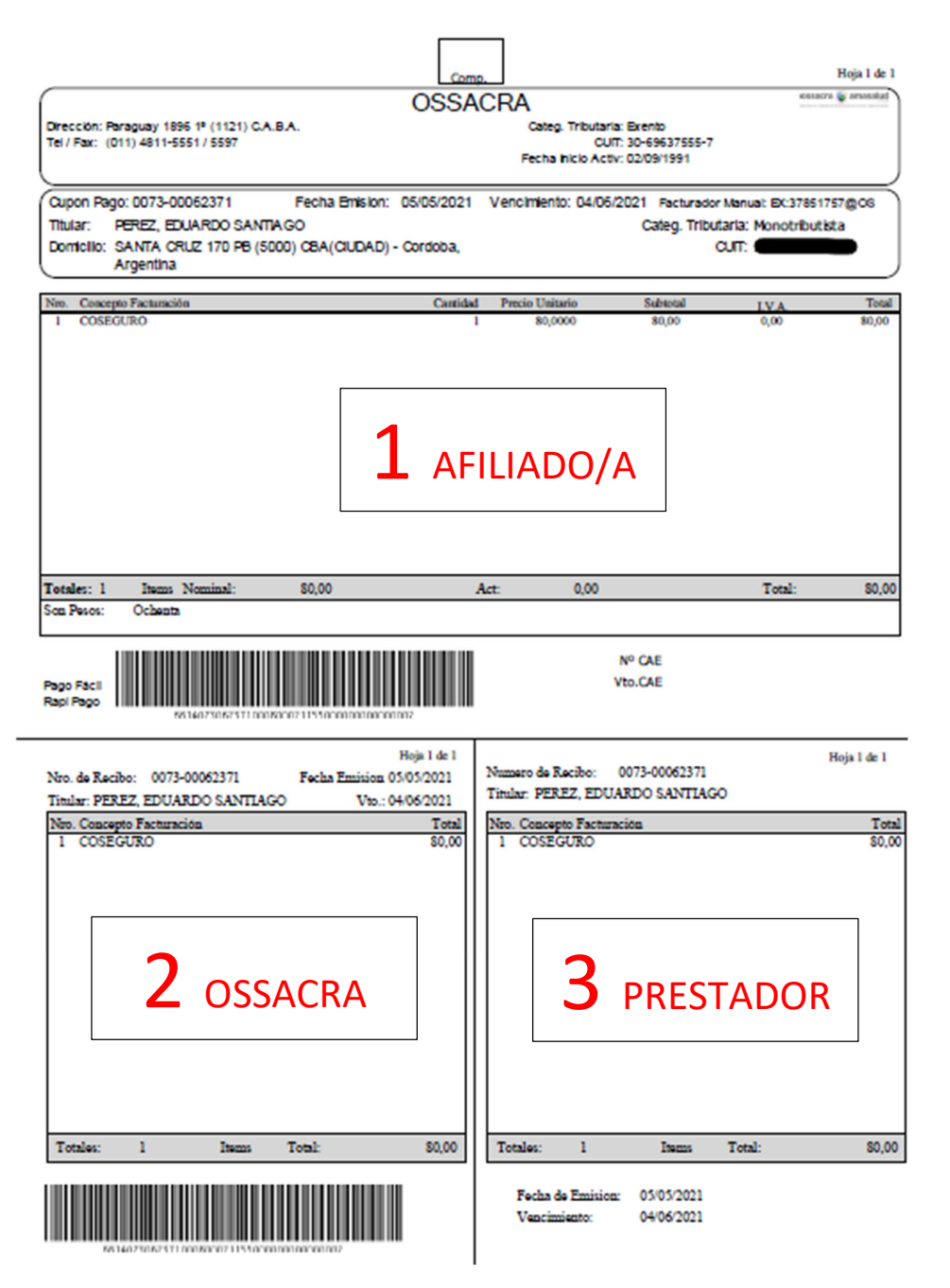

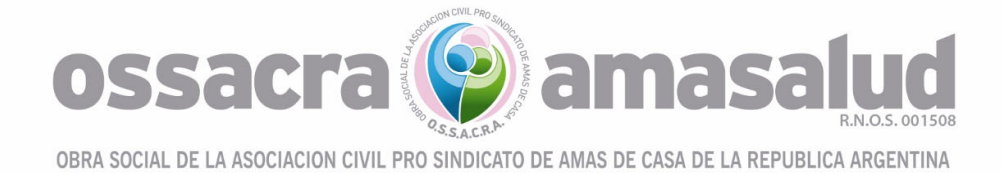

# MODELO ORDEN

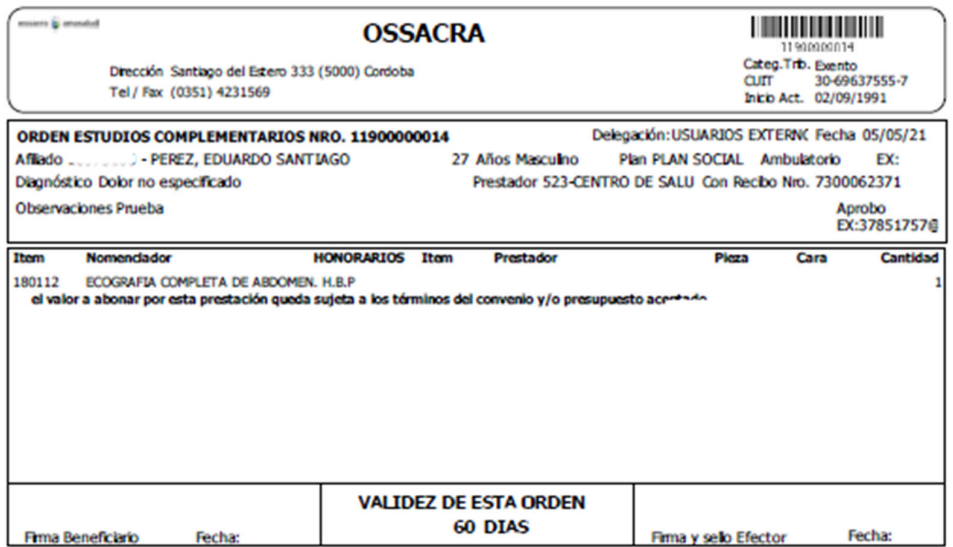

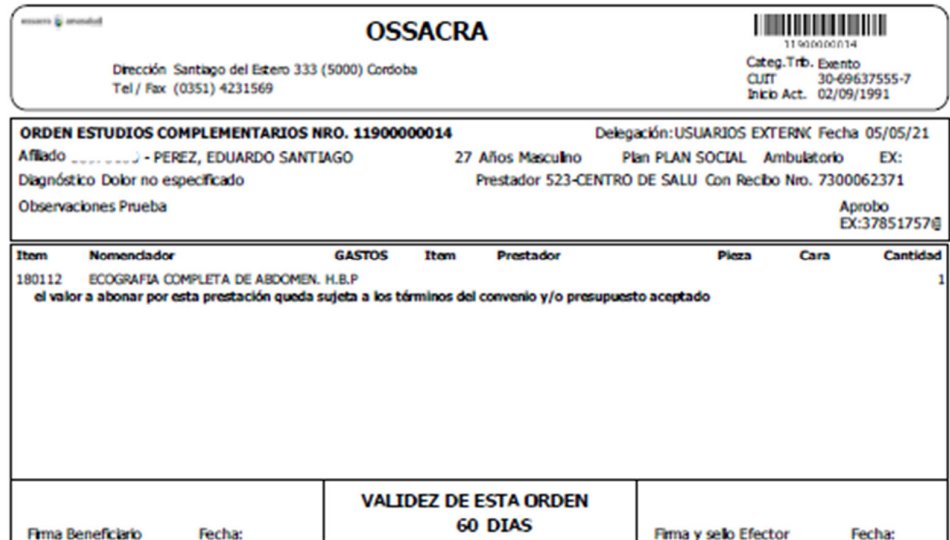

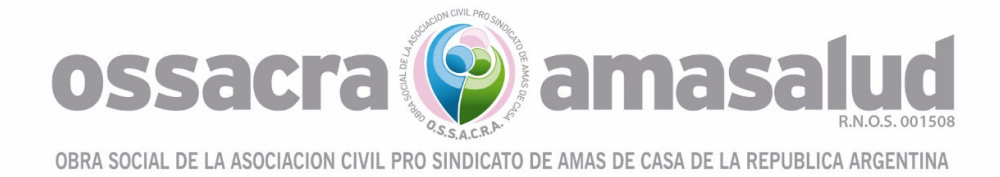

# NORMAS DE FACTURACIÓN

# PRESENTACIÓN

La facturación se presentará del 1 al 10. El sobre deberá estar identificado con el nombre del prestador y periodo correspondiente. Presentar en calle Bartolomé Mitre 844 - Ciudad Autónoma de Buenos Aires - CP 1036, horario de 09.00 a 17.00hs.

- FORMA DE PRESENTACIÓN
- Comprobante contable: factura B o C emitida a la orden de OSSACRA CUIT N.º 30‐69637555‐7 – *IVA EXENTO*
- Master de liquidación emitido por sistema con detalles de las ordenes liquidadas por especialidad y /o servicio.
- Documentación respaldatoria (Ver Normas de Facturación)
- Se requiere la presentación de facturas fiscales divididas con las diferentes solicitudes:
- Facturación Ambulatorio
- Facturación Internado
- Por cada Plan TOTAL PROFESIONAL, TOTAL, CLASICO Y SOCIAL
- Recupero Sur, por cada paciente.

La facturación debe presentarse liquidando las prestaciones de acuerdo a los aranceles vigentes y, descontando de los mismos los coseguros cobrados a los afiliados.

# NORMAS DE FACTURACION AMBULATORIO

# CONSULTAS:

Deben ser facturadas con la orden y el coseguro (si correspondiese) emitido por validador ONLINE donde conste:

- **Diagnóstico**
- Firma y sello del Profesional.
- Firma y aclaración del Afiliado
- **Fecha**

## PRÁCTICAS DE BAJA Y MEDIA COMPLEJIDAD

Deben ser facturadas con el R/P, la orden, el coseguro (si correspondiese) y el Informe Médico.

En el R/P, deben figurar los siguientes datos:

- Nombre y apellido del Afiliado
- DNI del Afiliado
- Práctica solicitada
- Diagnóstico, escrito con letra clara.
- Firma y sello del profesional,
- Firma y aclaración del Afiliado

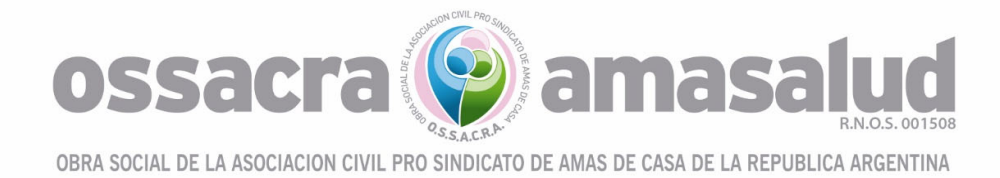

### - Fecha

La Orden deberá contener los siguientes campos completos:

- **Diagnóstico**
- Firma y sello del Profesional
- Firma y aclaración del Afiliado
- Fecha
- Informe médico de la práctica realizada.

# **CAUSALES DE DÉBITO**

## **Débitos no re facturables**

- Prácticas no validadas.
- Ausencia de firma y conformidad del afiliado.
- Diferencias de aranceles según valores convenidos.
- De consulta y práctica vencida.
- Orden adulterada y/o duplicada.
- Falta de derivación médica. (psicología, nutrición, fonoaudiología, kinesiología, etc.)
- Error en la suma de la facturación.
- Facturación de códigos incluidos en otros.

## **Débitos re facturables**

- Falta de informe médico en más de una consulta del mismo paciente, el mismo día.
- Falta de informe médico en más de cuatro consultas del mismo paciente, el mismo mes.
- Ausencia firma y sello del profesional en consultas y prácticas.
- Ausencia de diagnóstico presuntivo o codificado legible.
- Ausencia de datos del afiliado.
- Ausencia Informe textual y gráficos de las prácticas.
- Ausencia de protocolo quirúrgico en ambulatorio y anatomía patológica.
- Enmiendas sin salvar.

# • NORMAS DE FACTURACIÓN INTERNACIÓN

## **Internaciones:**

Para informar una internación tanto de Urgencia como Programada deberá seguir el procedimiento que figura en las Normas Operativas, no se reconocerán internaciones que no sean solicitadas a través del sistema. De la misma manera para las prórrogas.

# **Procedimientos Generales:**

*Solicitud de Internación que conste de:*

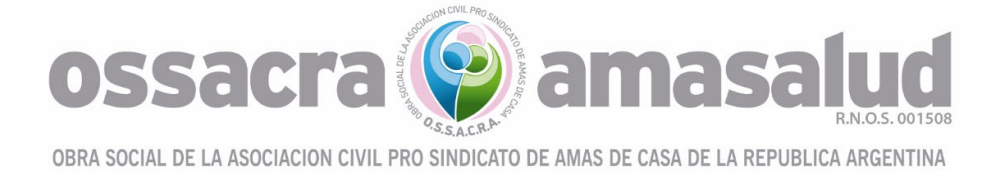

Nombre y apellido del Afiliado.

DNI del Afiliado.

Diagnóstico, escrito con letra clara.

Firma y sello del profesional.

Firma y aclaración del Afiliado o Responsable.

Fecha.

*Autorizaciones emitidas por la Obra Social que conste de:*

Diagnóstico

Firma y sello del Profesional

Firma y aclaración del Afiliado

Fecha

*Solicitud de Internación aprobada por Validador ONLINE y firmada por el afiliado, familiar o 3ra persona.*

*Copia de Historia Clínica.* 

## **INTERNACIONES CLINICAS:**

Deberá adjuntarse la Solicitud de Internación aprobada (con sus prórrogas si correspondiere), copia de la Historia Clínica con la evolución diaria y Hoja de Enfermería del paciente, epicrisis, así como el correspondiente detalle de lo facturado.

## **INTERNACIONES QUIRÚRGICAS:**

Deberá adjuntarse Solicitud de Internación aprobada (con sus prórrogas si correspondiere), copia de la foja de Anestesia y foja del Protocolo Quirúrgico, debidamente firmados y sellados por los profesionales intervinientes, que indique la hora de inicio y finalización de las mismas, consentimiento informado del Paciente y Resultado de anatomía Patológica en los casos que corresponda. Historia clínica, evolución diaria. Epicrisis.

## **PRÓTESIS:**

Si en las cirugías realizadas se colocaron prótesis, se deberán adjuntar los stickers originales, consentimiento informado, certificado de implante correspondientes y radiografías pre y post quirúrgica.

## **NORMAS VIGENTES/RECUPERO SUR:**

En todos los casos, a los fines de la auditoría Médica y administrativa, las normas vigentes serán las del Nomenclador Nacional de prestaciones médicas, junto con las exigidas por la autoridad de aplicación para el recupero por el Sistema Único de Reintegros (SUR) al momento de la prestación del servicio.

OBRA SOCIAL DE LA ASOCIACION CIVIL PRO SINDICATO DE AMAS DE CASA DE LA REPUBLICA ARGENTINA

amas.

### **La omisión de cualquiera de los requisitos mencionados, será considerada causal de débito.**

# CAUSALES DE DÉBITO

OSSac

### INTERNACIONES CLINICAS, INTERNACIONES QUIRÚRGICAS/PRÁCTICAS DE ALTA COMPLEJIDAD:

#### Por falta de:

- Constancia de autorización de OSSACRA de la solicitud de internación o del pedido de prórroga.
- Falta de Información de ingreso al internado y egreso de la alta médica dentro de las 24 hs de ocurridas.

#### Por errores tales como:

- Consentimiento informado con la falta de conformidad del afiliado y/o del profesional efector.
- La falta de la alta médica firmada por el profesional interviniente que deberá constar en la HC.
- Facturación de una prestación incluida en el módulo contratado.
- Agregados o correcciones no salvadas por el profesional.
- Error en la suma de la facturación.
- Facturación de códigos incluidos en otros.
- Por falla en la presentación de las historias clínicas.
- Falta de documentación respaldatoria (Ej. protocolos con informes diagnósticos, cultivos, antibiogramas, informes anatomopatológicos, estudio de piezas quirúrgicas, etc.).
- Falta de evolución diaria en internaciones clínicas‐ quirúrgicas.
- Falta de firma y sello del profesional interviniente en la historia clínica, en la actualización diaria o en la hoja de indicaciones médicas, en epicrisis.
- Falta de indicación médica diaria detallada en internación.
- Falta en la foja quirúrgica, los datos completos con firma y sello aclaratorio de los profesionales intervinientes y hora de inicio y finalización de la misma.
- Falta de foja de anestesia los datos completos.
- Falta de hoja de gastos en internaciones quirúrgicas o partes incompletos.
- Falta de protocolos de diagnóstico de prácticas facturadas fuera de módulo.
- Falta de registro de la medicación en la hoja de enfermería con fecha y hora de realización.
- Falta de registro de transfusiones de sangre, plasma, etc. en evolución de la Historia Clínica, en hoja de indicaciones médicas, en hoja de registro de enfermería, en hoja de balance si se halla en áreas críticas o ausencia del protocolo firmado por hemoterapia.
- Falta de troquel o sticker original de prótesis, insumos, medicamentos excluidos de convenio o nutrición parenteral utilizados, sea que hayan sido provistos por OSSACRA proporcionados por la institución interviniente. Los mismos deberán encontrarse adheridos al parte quirúrgico correspondiente.
- Falta de certificado de implante.

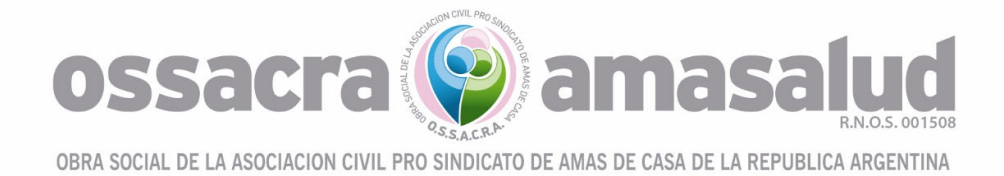

- Falta de epicrisis clara donde figure el resumen completo de la internación, diagnóstico de ingreso y egreso, intervenciones realizadas, medicación recibida, etc.
- Por causas médico- administrativas:
- Internación prequirúrgica NO AUTORIZADA.
- Prestaciones no convenidas y SIN AUTORIZACIÓN PREVIA.
- Prácticas excluidas de módulo sin autorización previa.
- Prestaciones no registradas en la Historia clínica o sin sustento científico.
- Superposición de fecha y hora de prácticas.
- Falta de autorización de auditoría Médica de OSSACRA en las internaciones y prestaciones que las requieran.
- Falta de protocolo de informe anatomopatológicos en la totalidad de las piezas quirúrgicas extraídas.
- Falta de placa radiográfica post-implante de prótesis.
- Incumplimiento de la normativa del Sistema Único de Reintegros (SUR) vigente al momento de la prestación del servicio.

En internaciones quirúrgicas de urgencia, pedir la autorización por validador ONLINE dentro de las 48 hs posteriores al momento de la cirugía. En días feriados o fin de semana se solicita el 1º día hábil.

En las internaciones por altas médicas prematuras SOLO se RECONOCERA los gastos en insumos médicos.

# NOTA DE CRÉDITO

La existencia de causales de débito será notificada por OSSACRA al PRESTADOR por correo electrónico para que el mismo emita o confeccione la Nota de Crédito (según Resolución General AFIP 4540/2019) correspondiente al débito realizado.

La falta de envío de Nota de Crédito imposibilitará el pago de la factura liquidada.

# **• REQUISITOS PARA REFACTURAR**

Para la presentación de los documentos correspondientes a refacturaciones, los requisitos son los mismos que para la facturación inicial, debiéndose agregar, además, la copia de los motivos del débito que originaron la refacturación, así como la documentación respaldatoria.

La misma deberá ser presentada dentro de los 3 (tres) meses de la recepción por parte del prestador de la documentación necesaria para la refacturación.

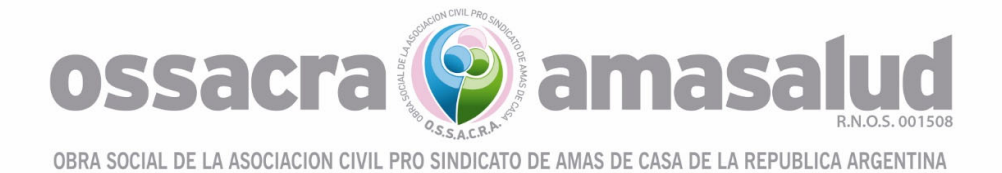

Contactos de nuestra Obra Social:

CONVENIOS: **convenios@ossacra.org.ar**

Tel 0351 4221470 interno 124

SOPORTE VALIDADOR WEB: soporte.convenios@ossacra.org.ar

Tel: / 0800‐345‐1566/ 11 37828962

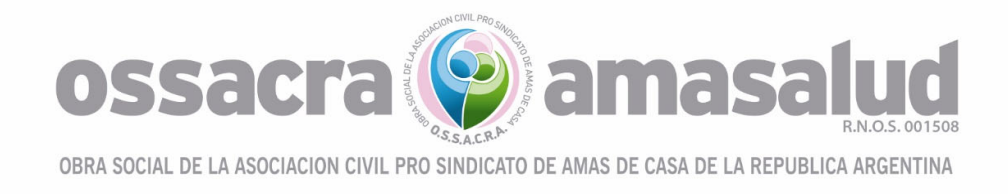

# INSTRUCTIVO VALIDADOR ON‐LINE:

Para acceder al validador on line entrar al sitio: https://ossacra.org.ar/

Dentro del Menú ingresar a Gestiones Online, dirigirse a Prestadores e ingresar tal como se ve en la imagen.

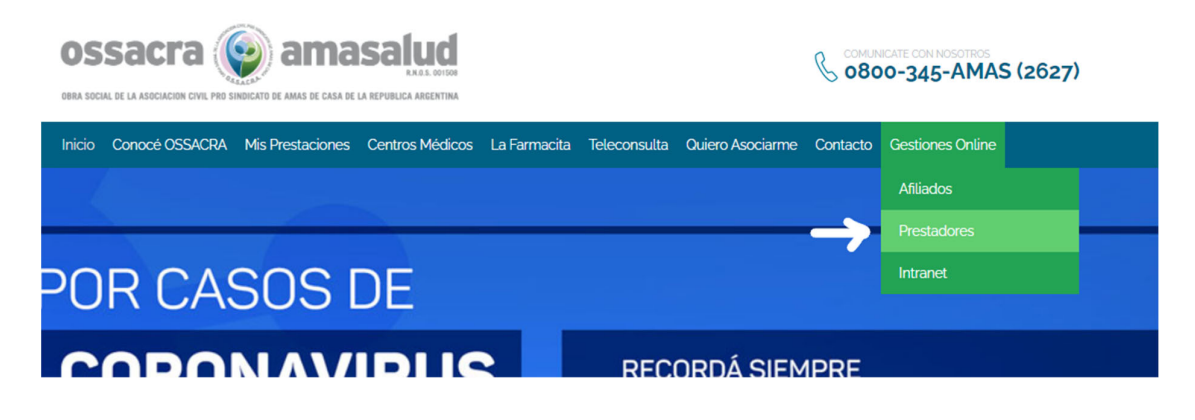

**SOLICITUD DE USUARIO Y CONTRASEÑA**: Si no posee usuario debe registrarse a fin de generarlo. En este caso proceder de la siguiente manera:

Al realizar el primer ingreso debe ir a "Registrarme", luego hacer click para acceder a la carga de datos del usuario y contraseña.

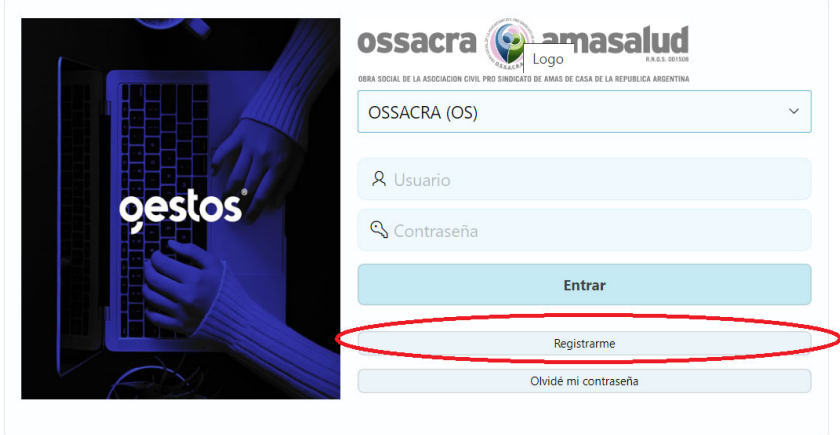

©GESTOS es Marca Registrada (exp 2949079) Reg.Prop. Intel. Exp. 895866 OCSCOS

Allí el sistema mostrará la siguiente pantalla, en la cual debe ingresar todos los datos requeridos:

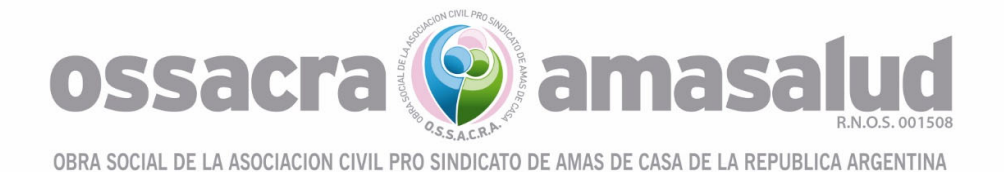

ossacra e amasalud Registro de Usuario Registro para autogestión Estas a punto de crear tu cuenta para poder autogestionar algunos trámites con tu obra social o prepaga. Creá un usuario y completá el formulario con tus datos: Usuario (El usuario puede tener hasta 11 caracteres que pueden ser letras y/o números) Tus datos: Apellido<sup>1</sup> Nombre Domicilio E@MAIL<sup>\*</sup> Verifique que el E@mail ingresado sea correcto, el mismo se usara para envíar la contraseña. En representación de: Tipo Usuario Cuit/Cuil<sup>\*</sup> Denominación Sin guiones, por ejemplo: 20271148675 Cancelar Crear cuenta

El registro se compone de dos partes, la **primera** donde se detallan los datos del usuario y una **segunda** parte donde se registran los datos del prestador (institución, clínica, centro médico, profesional, etc).

## **Usuario**:

Allí se completa con el DNI de la persona que accedería al validador (usuario), el usuario que habitualmente valida y genera las órdenes. **NO** se debe colocar los datos del prestador. Puede haber varios usuarios para el mismo prestador.

#### **Tus datos:**

**Apellido, Nombre, correo electrónico y domicilio del usuario**. En el domicilio del usuario se puede consignar el domicilio del prestador. Se debe verificar que el correo electrónico consignado este escrito correctamente ya que por este medio se restablecerá la contraseña en caso de olvido.

#### **En representación de:**

Se deben completar los datos del prestador (en representación de quien actúa el usuario):

**Tipo de usuario**: debe colocar el tipo de institución (institución, clínica, centro médico, profesional, etc).

El sistema le despliega un listado con los tipos cargados, en caso de no existir el tipo que intenta cargar debe solicitarlo o elegir la opción institución o prestador.

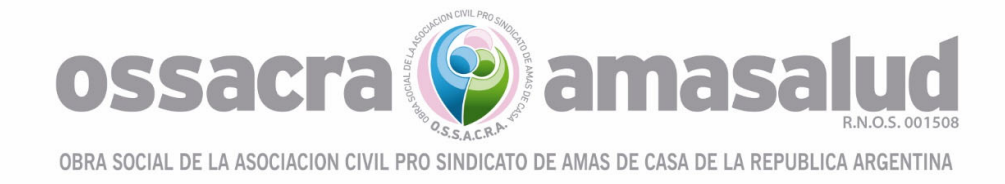

**Cuit/Cuil**: debe cargar el numero de Cuil/cuit sin guiones de los datos del prestador, institución o profesional, al colocar el cuit/cuil el sistema traerá el nombre o denominación automáticamente.

Recuerde que el prestador debe ser siempre quien realiza la facturacion mensual a Ossacra.

Luego de completar y verificar que todos los datos sean correctos, debe ir a **CREAR CUENTA.**

Una vez confirmado el registro se enviará automátimante al correo electrónico detallado en el registro, la contraseña que utilizará para acceder al sistema.

Una vez generado el usuario enviar mail a soporteapp@ossacra.org.ar para completar la habilitación.

#### **INGRESO PARA QUIENES YA TIENEN USUARIO Y CONTRASEÑA GENERADOS**:

Una vez que obtengan la contraseña ingresar al sistema, colocando usuario y contrseña y luego presionar **ENTRAR**

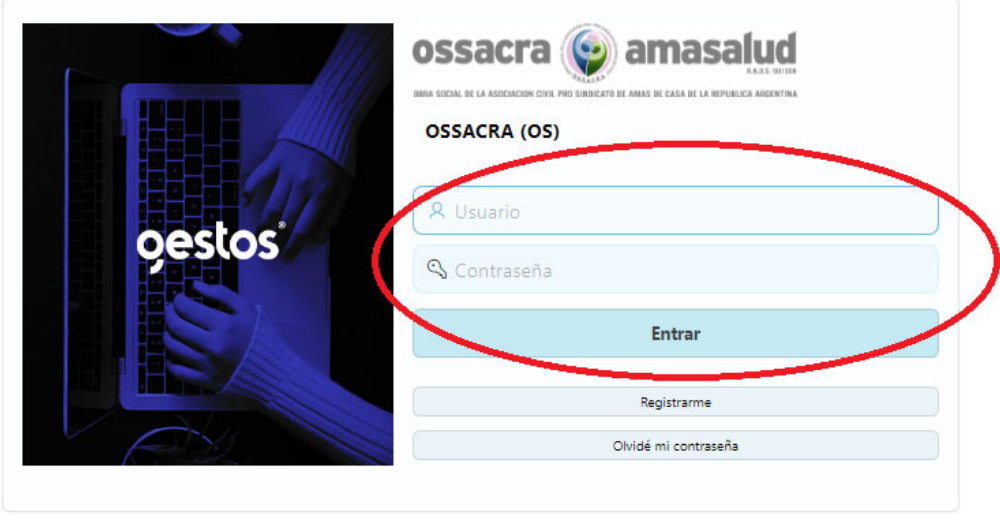

@GESTOS es Marca Registrada (exp 2949079) Reg.Prop. Intel. Exp. 895866 085005

El usuario y contraseña siempre es el mismo a menos que cambien Uds. la contraseña.

En caso de olvidar la contraseña presiona el campo "olvide mi contraseña" y el sistema lo guiará requiriéndole algunos datos. Para poder recuperar la contraseña es necesario que el mail indicado al registrarse sea correcto, ya que la nueva contraseña se enviará al mail registrado.

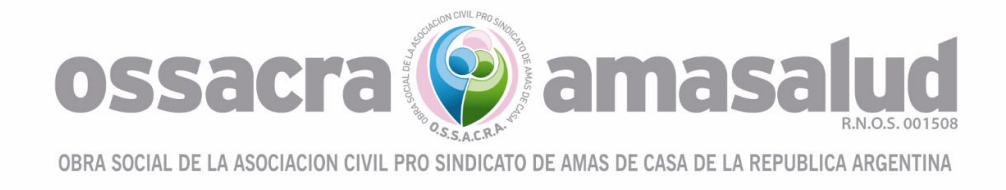

## **VALIDACIÓN de AFILIADOS Y EMISION DE ORDENES**

Al ingresar al sistema se visualiza un menú. En ese menú tenemos acceso a:

**Consulta de afiliados**: allí podemos validar el afiliado. Se coloca el número de documento y luego buscar.

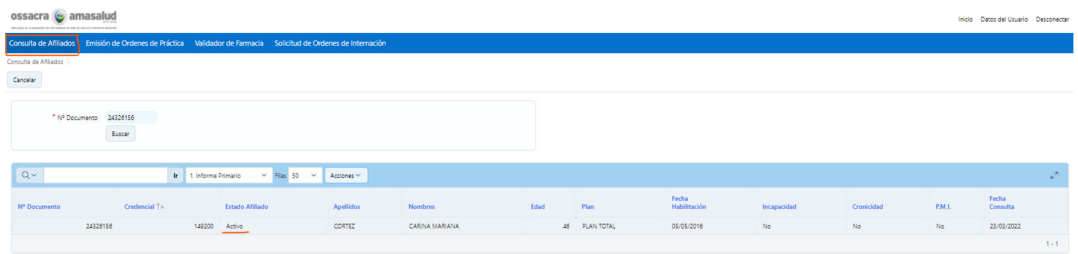

En caso que el afiliado tenga deuda el sistema arroja un alerta bloqueando la prestación y debe dirigirse a la delegación para resolver su situación.

En caso de que el afiliado este dado de baja o tenga alguna irregularidad su afiliación el sistema le arrojará un alerta.

**Emisión de órdenes de Consulta/Práctica**: Para cargar una orden seleccionar del menú **"Emisión de Ordenes de Práctica"** y luego al ingresar seleccionar **NUEVA ORDEN**, de allí se desplegará la pantalla para poder ingresar todos los datos necesarios para la emisión y posterior grabado e impresión de la misma.

El sistema desplegará para cargar todos los datos referidos al afiliado, código de práctica, diagnóstico, profesional y adjuntar el RP de la práctica.

En caso de tener ya órdenes generadas el sistema desplegará todas las emitidas con anterioridad.

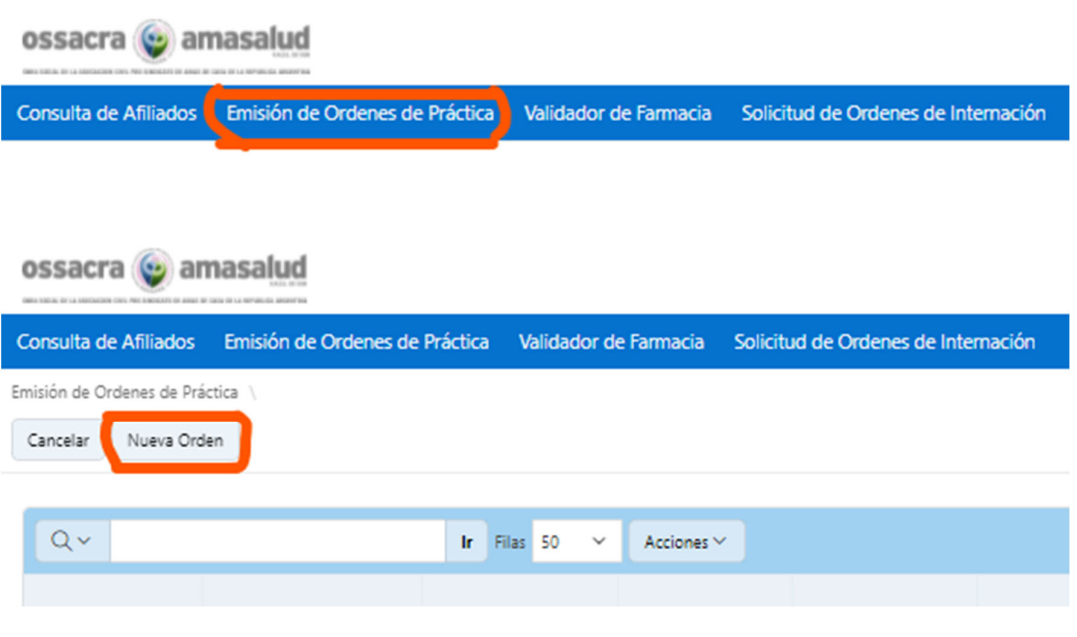

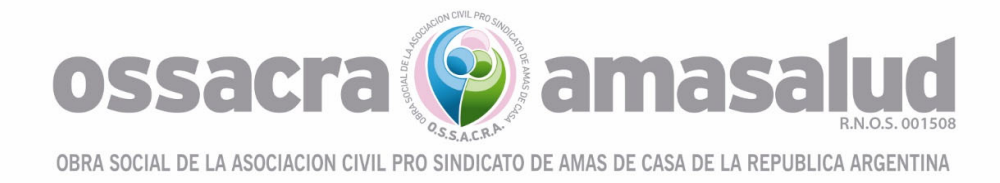

Ingresar todos los datos solicitados:

- Atención: Ambulatoria/Internado
- Tipo: se debe elegir el tipo de práctica, bioquímicas, bioquímica alta complejidad, baja complejidad, alta complejidad, quirúrgica, etc. Depende el tipo de práctica elegida es que mostrará los códigos de las practicas a cargar. Por ejemplo: tipo consulta va a mostrar los códigos de nomenclador que corresponda a consulta, "el código 420101 consulta médica".
- Diagnóstico: elegir el diagnóstico de la lista desplegable.
- Observaciones: campo para detallar lo que crean relevante a esta consulta o práctica.
- Adjuntar: permite adjuntar archivos por ejemplo historia clínica, el RP solicitando las prácticas o laboratorios. (obligatorio)
- Afiliado: deben incorporar el DNI del afiliado, el sistema cargará todos los datos referidos al mismo.
- Profesional prescribió: se deben completar los datos del profesional que prescribió el pedido médico o el que realizará la consulta, indicar matricula (provincial o nacional), provincia, denominación o nombre del profesional y tipo de especialidad. En caso que no se encuentre registrado el profesional deberá ingresar su nombre en mayúsculas para su registración.
- Prestador: el sistema traerá los datos del prestador que está cargando las órdenes.
- Prácticas: en este ítem deben cargarse las prácticas prescriptas, en el icono que tiene la flecha hacia arriba aparecerá un listado con las prácticas(nomenclador), al lado un icono para eliminar en caso de cargar un código que no corresponde y luego cantidad de acuerdo corresponda al código.

Una vez cargados todos los datos ir al borde superior izquierdo y **GRABAR**.

Luego una vez grabado deberá **IMPRIMIR** el Coseguro *‐que debe abonar el afiliado en el prestador‐*, hacer clic en **Cancelar** e **IMPRIMIR** la Orden Autorizada y solicitar la **firma del afiliado** en la orden impresa.

**RECORDAR** que solo podrán generar e imprimir las prácticas o consultas autorizadas. Las prácticas no incluidas en el validador y que queden presentadas deben ser autorizadas por el Área Auditoria Medica dentro de las 48hs. Una vez autorizadas podrán imprimir la Orden.

Para prácticas en internación siempre se debe solicitar previamente la internación.

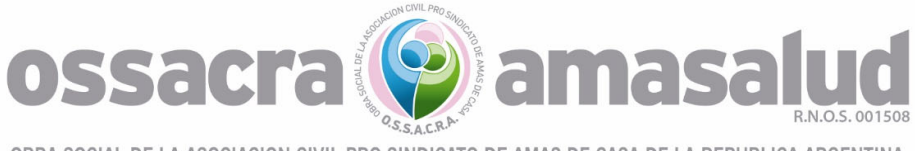

OBRA SOCIAL DE LA ASOCIACION CIVIL PRO SINDICATO DE AMAS DE CASA DE LA REPUBLICA ARGENTINA

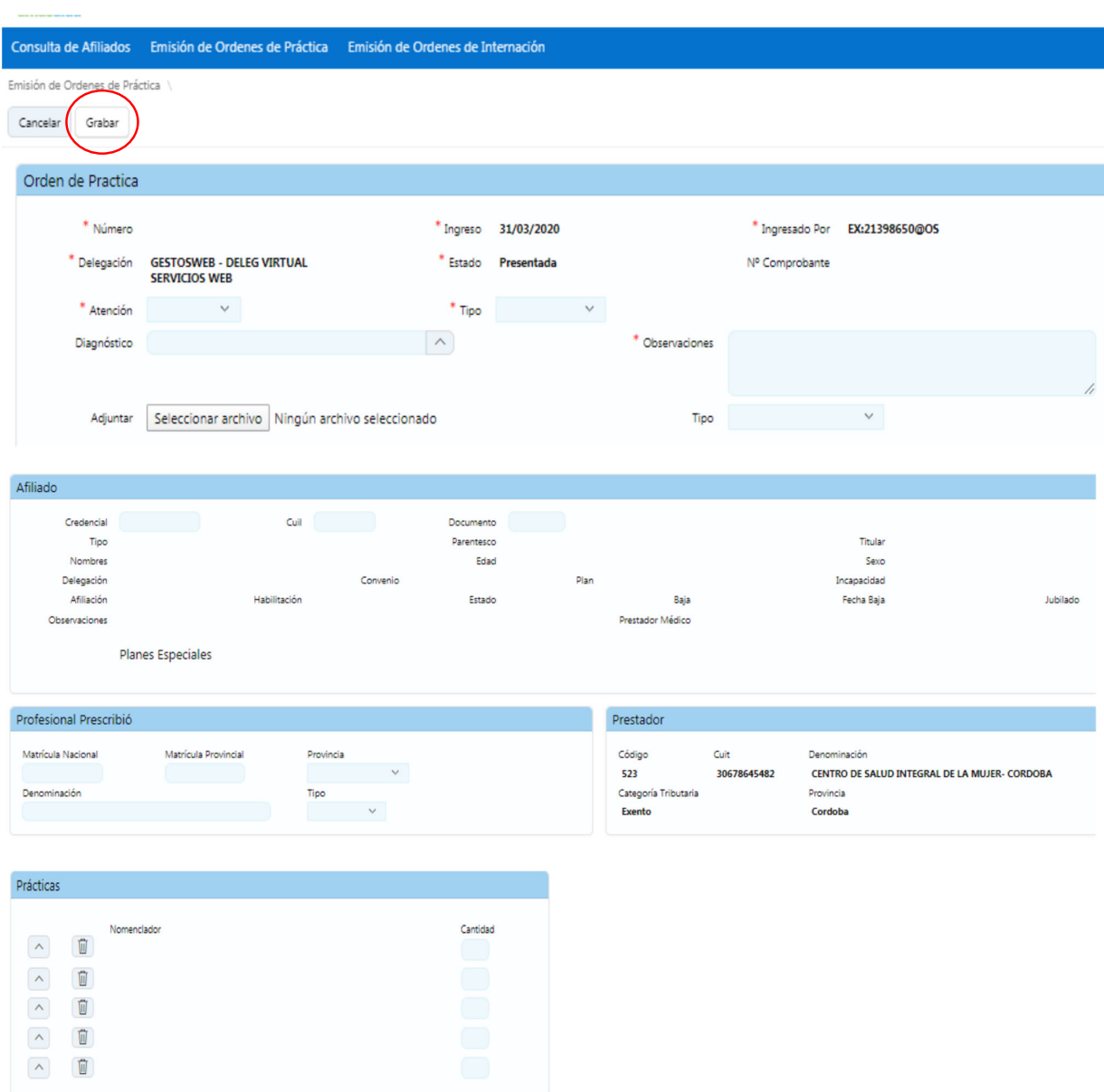

**Emisión de órdenes de internación:** Para cargar una orden seleccionar del menú **"Emisión de Ordenes de Internación"** y luego al ingresar seleccionar **NUEVA ORDEN**, de allí se desplegará la pantalla para poder ingresar todos los datos necesarios y luego proceder a grabar la misma.

De la misma manera se deberá gestionar la autorización de prórrogas.

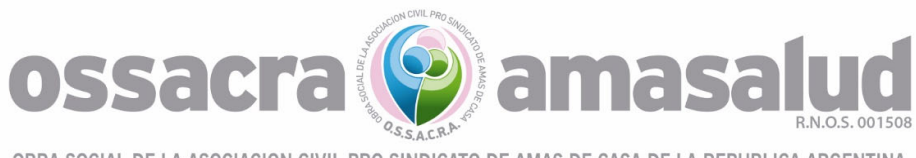

OBRA SOCIAL DE LA ASOCIACION CIVIL PRO SINDICATO DE AMAS DE CASA DE LA REPUBLICA ARGENTINA

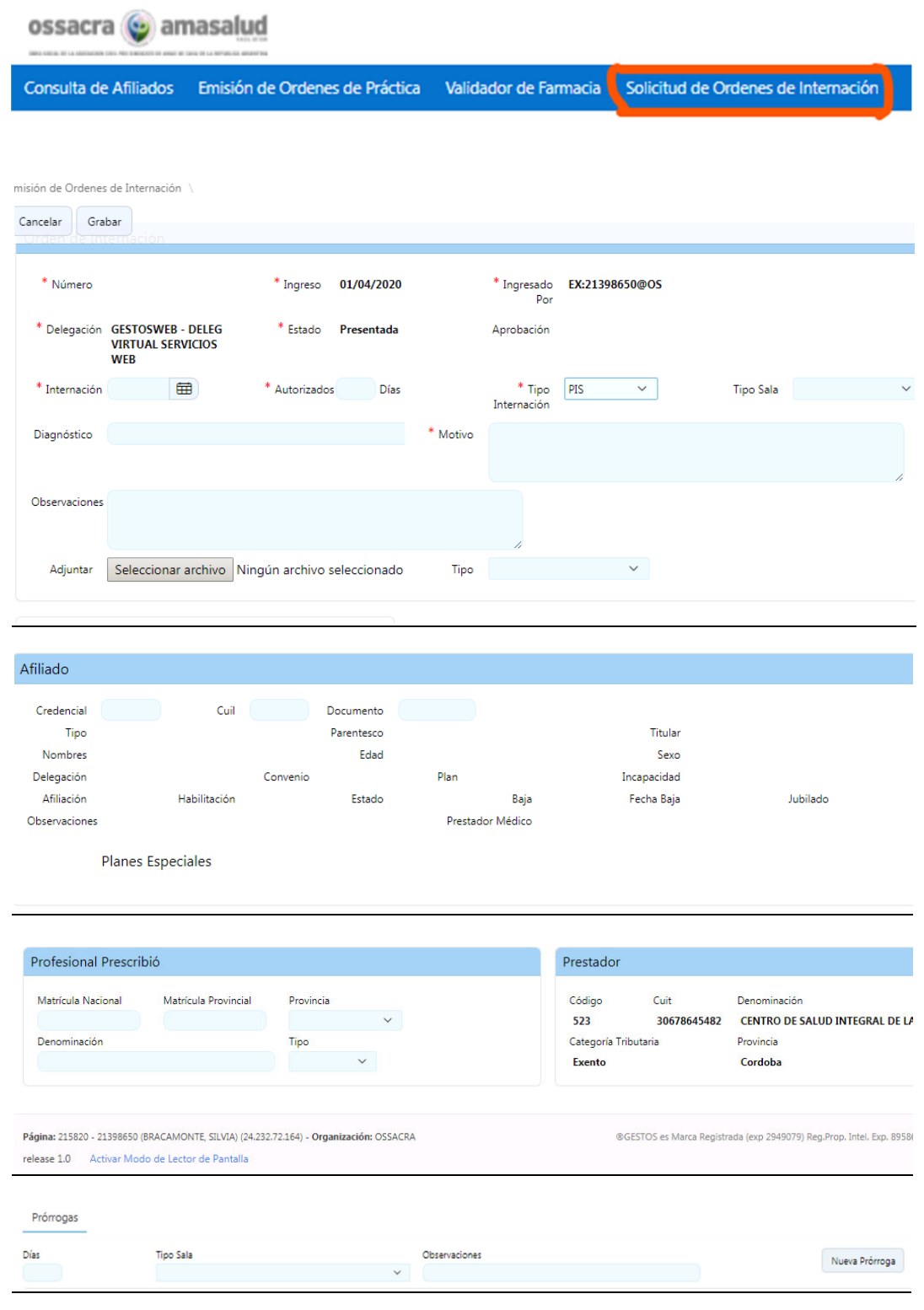

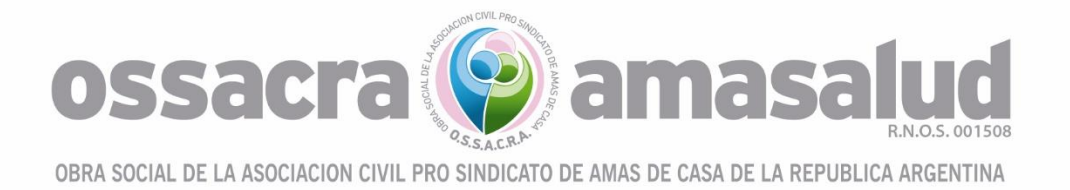

**Alta de internación:** Una vez completada la internación se deberá proceder a dar el alta desde el mismo sistema ingresando a: **"Solicitud de Ordenes de Internación"**, luego se deberá ingresar a la solicitud a dar de alta; ingresar la fecha de alta y el motivo de la misma. ossacra Ga amasalud

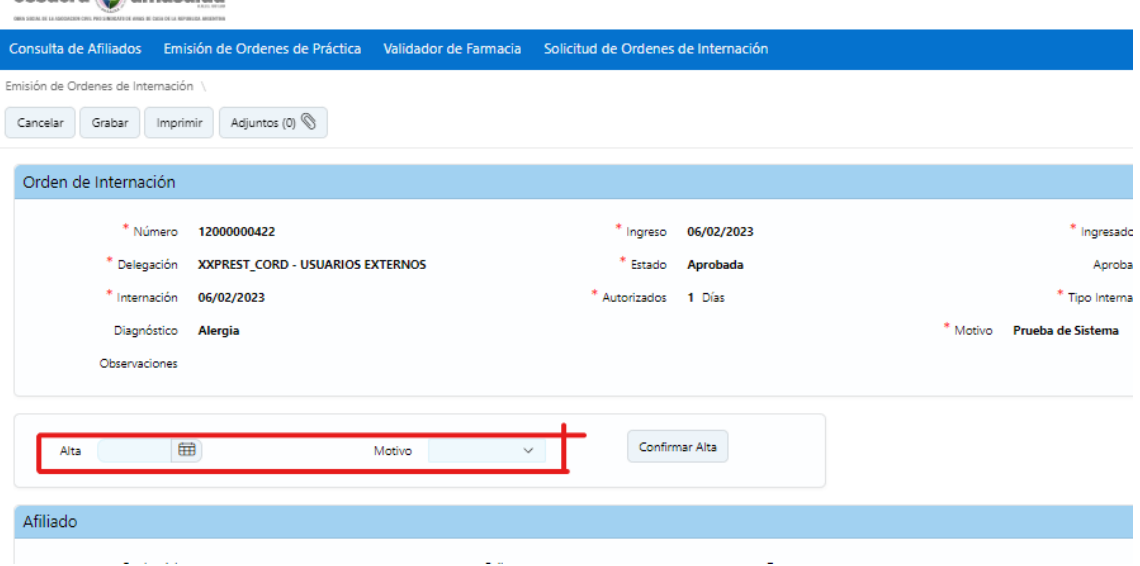

Al completar esta información, hacer clic sobre "Confirmar Alta"; esto producirá el cierre de la Orden de Internación.

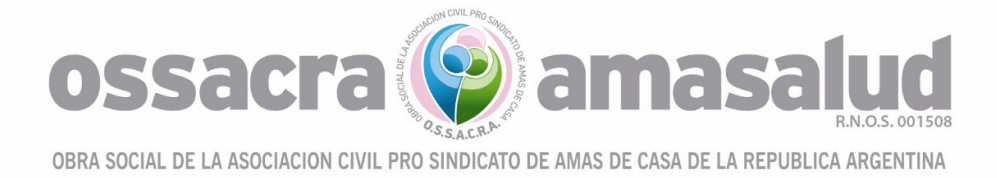

# **SOPORTE/RECLAMO VALIDADOR WEB:**

*Atención Personalizada por Whatsapp* **+54 9 11 3782 8962** ó llamando al **0800‐345‐1566**